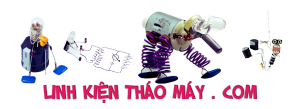

Sau một thời gian đi quảng cáo spam khắp nơi thì mình thấy hệ thống nông nghiệp thông minh được các bạn ủng hộ khá nhiều, nhưng với một số bạn không có TIVA mà lại sẵn Arduino thì quả là vất vả, giờ lại phải đi mua kit TIVA mà không có nhu cầu dùng tới thì hơi tốn kém. Do đó thì mình phải thay đổi code một chút để nó phù hợp hơn với Arduino, hi vọng nó là cái để mọi người có thể tham khảo và xây dựng riêng một hệ thống nông nghiệp thông minh đơn giản cho riêng mình.

Trong bài viết này mình chỉ tập trung vào chương trình và một số thay đổi, về phần giải thích thêm bớt các bạn có thể coi ở bài viết [Hệ thống nông nghiệp thông minh](https://linhkienthaomay.com/tu-lam-he-thong-nong-nghiep-thong-minh-don-gian/) đơn giản nhé.

Bài viết này nằm trong serie về Nông nghiệp thông minh

- [Hệ thống nông nghiệp thông minh phiên bản Arduino](https://linhkienthaomay.com/he-thong-nong-nghiep-thong-minh-phien-ban-arduino/)
- [Hệ thống nông nghiệp thông minh phiên bản ESP8266](https://linhkienthaomay.com/tu-lam-he-thong-nong-nghiep-thong-minh-voi-esp8266/)
- [Hệ thống nông nghiệp thông minh phiên bản ARM TIVA](https://linhkienthaomay.com/he-thong-nong-nghiep-thong-minh-voi-arm-tiva/)

# **Chuẩn bị**

# **Phần cứng**

- Arduino
- $\cdot$  ESP8266 v1 hoặc v7/v12 (mình dùng v1 có sẵn)
- Cảm biến nhiệt độ, độ ẩm DHT22
- Cảm biến ánh sáng (mình tự chế)
- Modul Relay (2 relay)
- $\cdot$  LCD 16 $\times$ 2
- Nút nhấn và LED (mình tận dụng có sẵn trên kit TIVA C)
- Dây nối
- Nguồn 3.3V
- Testboard (Breadboard)

#### **Phần mềm**

- Arduino IDE
- Thư viên [DHT22](https://github.com/adafruit/DHT-sensor-library)

# **DHT22**

Mình thử kiểm tra DHT22 hoạt động xem sao, kết nối dây như hình dưới

 $\pmb{\times}$ 

Chương trình đọc nhiệt độ, độ ẩm hiển thị lên máy tính với tốc độ baud là 115200

```
// Chương trình đọc nhiệt đô, đô \Boxm từ c\Boxm bi\Boxn DHT
// Written by ladyada, public domain
// Ch\ln s\ln cho Arduino b\ln hocARM.org
```
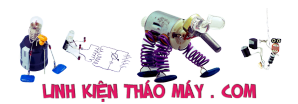

#include "DHT.h"

#define DHTPIN 2 // Chân DATA n∏i với chân 2

// Uncomment loại c $\Box$ m bi $\Box$ n bạn s $\Box$  dụng, n $\Box$ u DHT11 thì uncomment DHT11 và comment DHT22 //#define DHTTYPE DHT11 // DHT 11 #define DHTTYPE DHT22 // DHT 22 (AM2302), AM2321 //#define DHTTYPE DHT21 // DHT 21 (AM2301) // K $\mathcal{L}$  n $\mathcal{L}$ i // DHT | Arduino //---------------- // VCC(1) | 5V  $//$  DATA $(2)$  | 2  $// NC(3)$  | x  $//$  GND $(4)$  | GND // K $\Box$ t n $\Box$ i chân 1 c $\Box$ a DHT với 3.3V // Chân 2 k $\Box$ t n $\Box$ i với các chân nào c $\Box$ a TIVA C // Chân 4 n∏i với GND // N $\Box$ i tr $\Box$  10k giữa chân 1 và chân 2 // Kh $\exists$ i tạo c $\Box$ m bi $\Box$ n DHT dht(DHTPIN, DHTTYPE); void setup() { // Kh[i tạo c[ng serial baud 115200 Serial.begin(115200); Serial.println("DHTxx test!"); // B∏t đ∏u đọc dữ liệu dht.begin(); } void loop() { // Đơi chuy∏n đ∏i dữ liệu kho∏ng 2s delay(2000); float  $h = dht.readHumidity()$ ; // Đọc giá trị nhiệt độ C (mặc định) float  $t = dht.readTemperature()$ ; // Đọc giá trị nhiệt độ F(isFahrenheit = true) float  $f = dht.readTemperature(true);$ // Ki $\sqrt{m}$  tra quá trình đọc thành công hay không if (isnan(h)  $||$  isnan(t)  $||$  isnan(f)) {

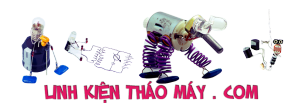

```
 Serial.println("Failed to read from DHT sensor!");
   return;
 }
// Tính ch\Box s\Box nhiệt độ F (mặc định)
// float hif = dht.computeHeatIndex(f, h);
// Tính ch\Box s\Box nhiệt độ C (isFahreheit = false)
// float hic = dht.computeHeatIndex(t, h, false);
 // IN thông tin ra màn hình
 Serial.print("Do am: ");
 Serial.print(h);
 Serial.print(" %t");
 Serial.print("Nhiet do: ");
 Serial.print(t);
Serial.println(" *C ");
```

```
Cảm biến ánh sáng
```
Mình vẫn giữ kết nối như cũ, thêm vào cảm biến ánh sáng với kết nối như hình

 $\pmb{\times}$ 

}

Chương trình đọc đồng thời cảm biến ánh sáng và DHT22, ở đây do Arduino ADC có 10 bit nên độ phân giải chỉ là 1024(0-1023)

```
// Chương trình đọc nhiệt đô, đô \Boxm từ c\Boxm bi\Boxn DHT
// Thêm chức năng đọc c\ln bi\ln ánh sáng
// Written by ladyada, public domain
// Ch\Boxnh s\Boxa cho Arduino Uno b\Boxi hocARM.org
#include "DHT.h"
#define DHTPIN 2 // Chân DATA n[i với 2
#define LDR PIN A0 // Chân A0 n[li với chân OUT c[m bi[n as
// Uncomment loại c\lceil m \rceil bi\lceil n \rceil bạn s\lceil m \rceil dụng, n\lceil n \rceilu DHT11 thì uncomment DHT11
và comment DHT22
//#define DHTTYPE DHT11 // DHT 11
#define DHTTYPE DHT22 // DHT 22 (AM2302), AM2321
//#define DHTTYPE DHT21 // DHT 21 (AM2301)
// K \mathbb{I}t n\mathbb{I}i
// DHT | Arduino
//----------------
// VCC(1) | 5V
```

```
// DATA(2) | 2
1/ NC(3) | x
// GND(4) | GND
// N∏i tr∏ 10k giữa chân 1 và chân 2
// Kh\existsi tạo c\Boxm bi\Boxn
DHT dht(DHTPIN, DHTTYPE);
void setup() {
  // Kh\existsi tạo c\Boxng serial baud 115200
   Serial.begin(115200);
   Serial.println("DHTxx test!");
  // B∏t đ∏u đọc dữ liệu
   dht.begin();
}
void loop() {
  // Đơi chuy∏n đ∏i dữ liệu kho∏ng 2s
   delay(2000);
  float h = dht.readHumidity();
   // Đọc giá trị nhiệt độ C (mặc định)
  float t = dht.readTemperature();
   // Đọc giá trị nhiệt độ F(isFahrenheit = true)
  float f = dht.readTemperature(true);// Ki\sqrt{m} tra quá trình đọc thành công hay không
  if (isnan(h) || isnan(t) || isnan(f)) {
     Serial.println("Failed to read from DHT sensor!");
     return;
   }
  // Tính ch\Box s\Box nhiệt độ F (mặc định)
  // float hif = dht.computeHeatIndex(f, h);
  // Tính ch\Box s\Box nhiệt độ C (isFahreheit = false)
  // float hic = dht.computeHeatIndex(t, h, false);
  // Đọc dữ liệu c∏m bi∏n ánh sáng
   int lumen = getLumen(LDR_PIN);
   // IN thông tin ra màn hình
   Serial.print("Do am: ");
   Serial.print(h);
   Serial.print(" %t");
   Serial.print("Nhiet do: ");
   Serial.print(t);
   Serial.print(" *Ct");
   Serial.print("Anh sang: ");
```
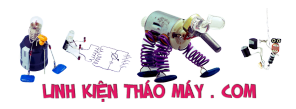

```
 Serial.print(lumen);
   Serial.println(" %");
}
int getLumen(int anaPin)
{
  int anaValue = 0;
  for (int i = 0; i < 10; i++) // Đọc giá trị c\Boxm bi\Boxn 10 l\Boxn và l\Boxy
giá trị trung bình
   {
     anaValue += analogRead(anaPin);
     delay(50);
   }
  anaValue = anaValue / 10;
  anaValue = map(anaValue, 1023, 0, 0, 100); //T\Box:0 ==> Sáng 100%
   return anaValue;
}
```
# **Cảm biến độ ẩm đất**

Cảm biến đô ẩm này mình chon hình minh bana hơi khác một chút về thứ tư so với bản thực, nhưng cách kết nối thì khá dễ, chân A0 của cảm biến nối với chân A1 của Arduino,2 chân còn lại ta cấp nguồn. Bạn có thể xem thêm trong code.

Lưu ý các kết nối chân ở trên vẫn giữ như cũ nhé.

 $\pmb{\times}$ 

Chương trình đọc DHT22, cảm biến ánh sáng, độ ẩm đất

```
// Chương trình đọc nhiệt độ, độ ∏m từ c∏m bi∏n DHT
// Thêm chức năng đọc c\ln bi\ln ánh sáng
// Thêm chức năng đọc c∏m bi∏n độ ∏m đ∏t
// Written by ladyada, public domain
// Ch\ln s\ln cho Arduino Uno b\ln hocARM.org
// K\mathbb{I}t n\mathbb{I}i
// DHT | Arduino Uno
//---------------------------
// VCC(1) | 5V
// DATA(2) | 2
// NC(3) | x
// GND(4) | GND
// N\Boxi tr\Box 10k giữa chân 1 và chân 2
//----------------
//C∏m bi∏n độ ∏m | Arduino
1/2 - 1
```
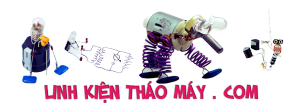

```
// VCC(1) | 5V
// GND(2) | GND
1 / D\theta(3) | x
// A0(4) | A1
// C∏m bi∏n ánh sáng n∏i chân A0
#include "DHT.h"
#define DHTPIN 2 \frac{1}{2} // Chân DATA n\frac{1}{2} với 2
#define LDR_PIN A0 // Chân A0 n[i với chân OUT c[m bi[n as
#define SOIL MOIST 1 PIN A1 // Chân A1 n\Boxi với c\Boxm bi\Boxn đô \Boxm
// Uncomment loại c∐m bi∐n bạn s∐ dụng, n∐u DHT11 thì uncomment DHT11
và comment DHT22
//#define DHTTYPE DHT11 // DHT 11
#define DHTTYPE DHT22 // DHT 22 (AM2302), AM2321
//#define DHTTYPE DHT21 // DHT 21 (AM2301)
int humDHT;
int tempDHT;
int lumen;
int soilMoist;
// Kh\Boxi tạo c\Boxm bi\Boxn
DHT dht(DHTPIN, DHTTYPE);
void setup() {
  // Kh[i tạo c[ng serial baud 115200
   Serial.begin(115200);
   Serial.println("DHTxx test!");
  // B∏t đ∏u đọc dữ liệu
   dht.begin();
}
void loop() {
   readSensors();
   // IN thông tin ra màn hình
   Serial.print("Do am: ");
   Serial.print(humDHT);
   Serial.print(" %t");
   Serial.print("Nhiet do: ");
   Serial.print(tempDHT);
   Serial.print(" *Ct");
   Serial.print("Anh sang: ");
   Serial.print(lumen);
   Serial.print(" %t");
   Serial.print("Do am dat: ");
   Serial.print(soilMoist);
```
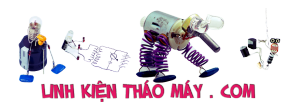

```
 Serial.println(" %");
}
int getLumen(int anaPin)
{
  int anaValue = 0;
  for (int i = 0; i < 10; i++) // Đọc giá tri c\ln bi\ln 10 l\ln và l\lngiá trị trung bình
   {
     anaValue += analogRead(anaPin);
     delay(50);
   }
  anaValue = anaValue / 10;
  anaValue = map(anaValue, 1023, 0, 0, 100); //T[]i:0 ==> Sáng 100% return anaValue;
}
int getSoilMoist()
{
  int i = 0:
  int anaValue = 0;
  for (i = 0; i < 10; i++) //
   {
    anaValue += analogRead(SOIL MOIST 1 PIN); //Đọc giá trị c∏m bi∏n
độ ∏m đ∏t
     delay(50); // Đợi đọc giá trị ADC
   }
  anaValue = anaValue / (i);
  anaValue = map(anaValue, 1023, 0, 0, 100); //Ít nước:0% ==> Nhi\Boxu
nước 100%
   return anaValue;
}
void readSensors(void)
{
   tempDHT = dht.readTemperature(); //Đọc nhiệt độ DHT22
  humDHT = dht.readHumidity(); //Doc đô \Boxm DHT22
  lumen = getLumen(LDR PIN); //Đọc ánh sáng
  soilMoist = getSoilMoist(); //Đọc c\lceil m \cdot \text{d} \rceiln đ\lceil n \cdot \text{d} \rceilt
}
```
# **LCD 16×2**

Đây là điểm khác biệt so với phiên bản TIVA, mình thay LCD này vì có 2 lý do

- Phổ biến: dễ mua và dễ tìm.
- Thư viện LCD Gphone sau khi build đã ăn mất 50% RAM, thêm linh tinh các chương

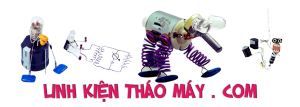

trình khác nữa thì hết sạch RAM và chương trình không chạy được.

Tuy nhiên dùng LCD16x2 có nhược điểm là chỉ có 2 dòng hiển thị, trong khi đó thông tin mình cần hiển thị cần ít nhất 6 dòng (nhiệt độ, độ ẩm, ánh sáng, trạng thái 2 bơm), không sao cả mình khắc phục bằng cách hiển thị 2 dòng nhiệt độ, độ ẩm trước, sau đó là ánh sáng và độ ẩm đất

Đầu tiên là kết nối

 $\pmb{\times}$ 

Mình thử nạp chương trình và in dòng chữ hocarm.org xuống LCD

```
// Thêm thư viện có s\ln LCD
#include <LiquidCrystal.h>
//Kh∏i tạo với các chân
LiquidCrystal lcd(9, 8, 7, 6, 5, 4);
void setup() {
   //Khai báo LCD 16x2
   lcd.begin(16, 2);
   //In ra màn hình HocARM.org
   lcd.print("HocARM.org!");
}
void loop() {
  // đặt con tr□ vào cột 0, dòng 1
   lcd.setCursor(0, 1);
   // In ra dong chu Hello
   lcd.print(" Hello");
}
```
Lưu ý nhỏ là nếu LCD không hiển thị thì bạn xoay từ từ biến trở sẽ hiện màn hình

Chương trình hiển thị các thông tin của cảm biến lên LCD

```
// Chương trình đọc nhiệt độ, độ nm từ chm bin DHT
// Thêm chức năng đọc c\ln bi\ln ánh sáng
// Thêm chức năng đọc c\Boxm bi\Boxn độ \Boxm đ\Boxt
// Ch\Boxnh s\Boxa cho Arduino Uno b\Boxi hocARM.org
// K\Boxt n\Boxi
// DHT | Arduino Uno
//---------------------------
```
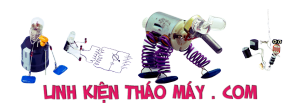

 $//$  VCC $(1)$  | 5V  $//$  DATA $(2)$  | 2  $\frac{1}{2}$  NC(3)  $\frac{1}{x}$  $//$  GND $(4)$  | GND // N□i tr□ 10k giữa chân 1 và chân 2 //---------------- //C∏m bi∏n độ ∏m | Arduino //-------------------------- // VCC(1) | 5V  $//$  GND $(2)$  | GND  $1 / D\theta(3)$  | x  $1/AB(4)$  | A1 // C∏m bi∏n ánh sáng n∏i chân A0 #include "DHT.h" //#include "homephone.h" #include <LiquidCrystal.h> #define DHTPIN 2 // Chân DATA n∏i với PD0 #define LDR PIN A0 // Chân PE3 n $\Box$ i với chân OUT c $\Box$ m bi $\Box$ n as #define SOIL MOIST 1 PIN A1 // Chân PE4 n $\Box$ i với c $\Box$ m bi $\Box$ n đô  $\Box$ m // Uncomment loại c $\Box$ m bi $\Box$ n bạn s $\Box$  dụng, n $\Box$ u DHT11 thì uncomment DHT11 và comment DHT22 //#define DHTTYPE DHT11 // DHT 11 #define DHTTYPE DHT22 // DHT 22 (AM2302), AM2321 //#define DHTTYPE DHT21 // DHT 21 (AM2301) int humDHT; int tempDHT; int lumen; int soilMoist; // Kh $\exists i$  tạo c $\Box$ m bi $\Box$ n DHT dht(DHTPIN, DHTTYPE); // Kh∏i tao LCD LiquidCrystal lcd(9, 8, 7, 6, 5, 4); void setup() { // Kh $\exists$ i tạo c $\Box$ ng serial baud 115200 Serial.begin(115200); Serial.println("HocARM NDTR Bot!"); // B∏t đ∏u đọc dữ liệu dht.begin(); //Thông báo đây là LCD 1602 lcd.begin(16, 2);

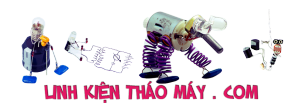

```
 //In ra màn hình lcd dòng chữ
   lcd.print("HocARM NDTR Bot!*");
   lcd.setCursor(0, 1);
   lcd.print("Xin chao ong chu");
}
void loop() {
   delay(2000);
   readSensors();
   printData();
   showDataLCD();
}
int getLumen(int anaPin)
{
  int anaValue = 0;
  for (int i = 0; i < 10; i++) // Đọc giá tri c\ln bi\ln 10 l\ln và l\lngiá trị trung bình
  \{ anaValue += analogRead(anaPin);
     delay(50);
   }
  anaValue = anaValue / 10;
  anaValue = map(anaValue, 1023, 0, 0, 100); //T\Box:0 ==> Sáng 100%
   return anaValue;
}
int getSoilMoist()
{
  int i = 0;
  int anaValue = 0:
  for (i = 0; i < 10; i++) //
  \{anaValue += analogRead(SOIL MOIST 1 PIN); //Đọc giá trị c∏m bi∏n
đô ∏m đ∏t
    delay(50); // Đơi đọc giá tri ADC
   }
  anaValue = anaValue / (i);
  anaValue = map(anaValue, 1023, 0, 0, 100); //Ít nước:0% ==> Nhi\Boxu
nước 100%
   return anaValue;
}
void readSensors(void)
{
   tempDHT = dht.readTemperature(); //Đọc nhiệt độ DHT22
  humDHT = dht.readHumidity(); //Dọc độ \Boxm DHT22
```
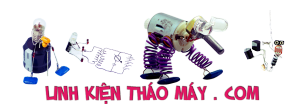

```
lumen = getLumen(LDR PIN); //Đọc ánh sáng
  soilMoist = getSoilMoist(); //Đọc c\lceil m \cdot \text{d} \rceilm đ\lceil n \cdot \text{d} \rceilt
}
void showDataLCD(void)
{
   lcd.clear(); //Xóa màn hình
   lcd.setCursor(0, 1);
  lcd.print(" D0.AM* = "); lcd.print(humDHT);
   lcd.println(" % " );
   lcd.setCursor(1, 0);
  lcd.print(" NH.D0 = "); lcd.print(tempDHT);
  lcd.println(" *C "); delay(5000);
   lcd.clear();
   lcd.setCursor(0, 1);
  lcd.print(" AM.DAT% = "); lcd.print(soilMoist);
   lcd.println(" % " );
   lcd.setCursor(1, 0);
  lcd.print("A.SANG% = "); lcd.print(lumen);
   lcd.println(" % ");
}
void printData(void)
{
   // IN thông tin ra màn hình
   Serial.print("Do am: ");
   Serial.print(humDHT);
   Serial.print(" %t");
   Serial.print("Nhiet do: ");
   Serial.print(tempDHT);
   Serial.print(" *Ct");
   Serial.print("Anh sang: ");
   Serial.print(lumen);
   Serial.print(" %t");
   Serial.print("Do am dat: ");
   Serial.print(soilMoist);
   Serial.println(" %");
}
```
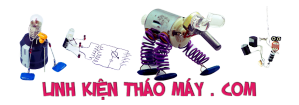

### **Relay và nút nhấn**

Do Arduino không có 2 nút nhấn có sẵn như TIVA nên mình phải thêm 2 nút nhấn gắn ngoài vào, thêm một lưu ý nữa là nếu relay dùng nguồn ngoài thì cần nối chung GND với Arduino, kết nối vẫn giữ nguyên kết nối bên trên và thêm vào relay và nút nhấn nhé.

 $\pmb{\times}$ 

Giờ thì thêm chương trình đọc nút nhấn và điều khiển relay cho chế độ thủ công

/\* Chương trình đọc nhiệt độ, độ ∐m từ c∐m bi∐n DHT Thêm chức năng đọc c∏m bi∏n ánh sáng Thêm chức năng đọc c[m bi[n độ [m đ[]t Thêm hi∏n thi LCD Thêm chức năng điều khiển tưới tiêu bằng tay 2 bơm HocARM NDTR BOT for Arduino by hocARM.org ------------------------------------------------- // Chương trình đọc nhiệt đô, đô  $\Box$ m từ c $\Box$ m bi $\Box$ n DHT // Thêm chức năng đọc c $\Box$ m bi $\Box$ n ánh sáng // Thêm chức năng đọc c $\ln$  bi $\ln$  độ  $\ln$  đ $\ln$ // Ch**inh** sia cho Arduino Uno bii hocARM.org //  $K \upharpoonright t$  n $\upharpoonright i$ // DHT | Arduino Uno //--------------------------- // VCC(1) | 5V  $//$  DATA $(2)$  | 2 // NC(3)  $| x |$  $\frac{1}{\sqrt{6}}$  GND(4)  $\frac{1}{\sqrt{6}}$  GND // N∏i tr∏ 10k giữa chân 1 và chân 2 //---------------- //C∐m bi∐n độ ∐m | Arduino //-------------------------- // VCC(1) | 5V // GND(2) | GND // D0(3) | x // A0(4) | A1 // C∏m bi∏n ánh sáng n∏i chân A0 //------------------------------- // 2 nút nh $\ln$  sẽ được k $\ln$  n $\ln$  với chân A2 và A3 // 2 relay n[i với chân 3 và chân 12 \*/ #include "DHT.h" //#include "homephone.h" #include <LiquidCrystal.h> #define DHTPIN 2  $\frac{1}{2}$  // Chân DATA n $\frac{1}{2}$  với PD0

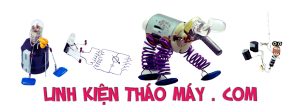

#define LDR PIN A0 // Chân PE3 n $\Box$ i với chân OUT c $\Box$ m bi $\Box$ n as #define SOIL MOIST 1 PIN A1 // Chân PE4 n∏i với c∏m bi∏n đô ∏m // Relay, nút nh $\ln$ #define PUMPW ON A2 //Nút có s $\ln$  trên kit #define PUMPW\_PIN 3 #define PUMPS ON A3 //Nút có s[n trên kit #define PUMPS\_PIN 12 // Uncomment loại c $\Box$ m bi $\Box$ n bạn s $\Box$  dụng, n $\Box$ u DHT11 thì uncomment DHT11 và comment DHT22 //#define DHTTYPE DHT11 // DHT 11 #define DHTTYPE DHT22 // DHT 22 (AM2302), AM2321 //#define DHTTYPE DHT21 // DHT 21 (AM2301) // Bi $\Box$ n lưu các giá tri c $\Box$ m bi $\Box$ n int humDHT; int tempDHT; int lumen; int soilMoist;  $//$  Bi $\Box$ n lưu trang thái bơm boolean pumpWaterStatus =  $0$ : boolean pumpPesStatus =  $0$ ; int timePumpOn = 10; // Thời gian bật bơm nước  $//$  Bi $\Box$ n cho timer long sampleTimingSeconds = 50; // ==> Thời gian đọc c $\lceil m \rceil$  (s) long startTiming =  $0$ ; long elapsedTime =  $0$ ; // Kh $\exists$ i tạo c $\Box$ m bi $\Box$ n DHT dht(DHTPIN, DHTTYPE);  $//$  Kh $\overline{a}$ i tao LCD //homephone lcd (PD\_1, PD\_2, PD\_3, PE\_1, PE\_2); LiquidCrystal lcd(9, 8, 7, 6, 5, 4); void setup() { pinMode(PUMPW\_PIN, OUTPUT); pinMode(PUMPS\_PIN, OUTPUT); pinMode(PUMPW\_ON, INPUT\_PULLUP); // Button pinMode(PUMPS\_ON, INPUT\_PULLUP); // Button aplyCmd(); // Kh $\exists$ i tạo c $\Box$ ng serial baud 115200 Serial.begin(115200); Serial.println("HocARM NDTR Bot!"); // B∏t đ∏u đọc dữ liệu dht.begin(); lcd.begin(16, 2); lcd.print("HocARM NDTR Bot!\*"); lcd.setCursor(0, 1);

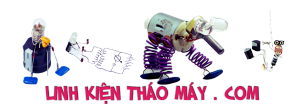

```
 lcd.print("Xin chao ong chu");
  readSensors(); // Kh\exists i tao đọc c\exists m bi\exists nstartTiming = millis(); // B \parallel t đ\parallel u đ\parallel m thời gian
   lcd.clear();
   lcd.setCursor(0, 1);
   lcd.print("Vui long cho ...");
}
void loop() {
  // Kh\existsi tao timer
  elapsedTime = millis() - startTiming; readLocalCmd();
   if (elapsedTime > (sampleTimingSeconds * 1000))
   {
     readSensors();
     printData();
     showDataLCD();
    startTiming = millis();
   }
}
int getLumen(int anaPin)
{
  int anaValue = 0;
  for (int i = 0; i < 10; i++) // Đọc giá trị c\lceil m \rceil bi\lceil n \rceil 10 l\lceil n \rceil và l\lceil n \rceilgiá trị trung bình
   {
     anaValue += analogRead(anaPin);
     delay(50);
   }
  anaValue = anaValue / 10;
  anaValue = map(anaValue, 1023, 0, 0, 100); //T[]i:0 ==> Sáng 100% return anaValue;
}
int getSoilMoist()
{
  int i = 0;
  int anaValue = 0;
  for (i = 0; i < 10; i++) //
   {
     anaValue += analogRead(SOIL MOIST 1 PIN); //Đọc giá trị c∏m bi∏n
đô ∏m đ∏t
    delay(50); // Đơi đọc giá tri ADC
   }
```
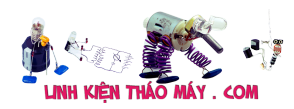

```
anaValue = anaValue / (i);
  anaValue = map(anaValue, 1023, 0, 0, 100); //Ít nước:0% ==> Nhi\sqcapu
nước 100%
   return anaValue;
}
void readSensors(void)
{
   tempDHT = dht.readTemperature(); //Đọc nhiệt độ DHT22
  humDHT = dht.readHumidity(); //Doc đô \Boxm DHT22
  lumen = getLumen(LDR_PIN); //Đọc ánh sáng
  soilMoist = getSoilMoist(); //Đọc c\lceil m \cdot b^2 \rceiln đ\lceil n \cdot d \rceilt
}
void showDataLCD(void)
{
   lcd.setCursor(0, 1);
  lcd.print(" D0.AM% = "); lcd.print(humDHT);
   lcd.println(" % " );
   lcd.setCursor(1, 0);
  lcd.print(" NH.D0 = "); lcd.print(tempDHT);
  lcd.println(" *C "); delay(1000);
   lcd.clear();
   lcd.setCursor(0, 1);
  lcd.print(" AM.DAT% = "); lcd.print(soilMoist);
   lcd.println(" % " );
   lcd.setCursor(1, 0);
  lcd.print("A.SANG" = "); lcd.print(lumen);
   lcd.println(" % ");
   delay(1000);
   lcd.clear();
   lcd.setCursor(0, 1);
  lcd.print(" BOM.NC = "); lcd.print(pumpWaterStatus);
   lcd.println(" " );
   lcd.setCursor(1, 0);
  lcd.print("BOM.SAU = "); lcd.print(pumpPesStatus);
   lcd.println(" ");
   delay(1000);
```
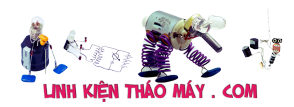

```
}
void printData(void)
{
   // IN thông tin ra màn hình
   Serial.print("Do am: ");
   Serial.print(humDHT);
   Serial.print(" %t");
   Serial.print("Nhiet do: ");
   Serial.print(tempDHT);
   Serial.print(" *Ct");
   Serial.print("Anh sang: ");
   Serial.print(lumen);
   Serial.print(" %t");
   Serial.print("Do am dat: ");
   Serial.print(soilMoist);
   Serial.println(" %");
}
/****************************************************************
  Hàm đọc trạng thái bơm và ki\mathcal{L}m tra nút nh\mathcal{L}n
  (Nút nh∏n mặc định là mức "CAO"):
****************************************************************/
void readLocalCmd()
{
  int digiValue = debounce(PUMPW ON);
   // Serial.println(digiValue);
   if (!digiValue)
   {
     // Serial.println(" %");
     pumpWaterStatus = !pumpWaterStatus;
     showDataLCD();
     aplyCmd();
   }
  digitValue = debounce(PUMPS ON); if (!digiValue)
   {
     pumpPesStatus = !pumpPesStatus;
     showDataLCD();
     aplyCmd();
   }
}
/***************************************************
  Thực hiện đi\overline{\vert}u khi\overline{\vert}n các bơm
****************************************************/
void aplyCmd()
{
```
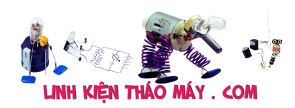

```
if (pumpWaterStatus == 1) digitalWrite(PUMPW PIN, LOW);
   if (pumpWaterStatus == 0) digitalWrite(PUMPW_PIN, HIGH);
  if (pumpPesStatus == 1) digitalWrite(PUMPS PIN, LOW);
  if (pumpPesStatus == \theta) digitalWrite(PUMPS PIN, HIGH);
}
/***************************************************
  Hàm ki\Boxm tra trang thái phím b\Boxm
****************************************************/
boolean debounce(int pin)
{
   boolean state;
   boolean previousState;
  const int debounceDelay = 60;
  previousState = digitalRead(pin);for (int counter = \theta; counter < debounceDelay; counter++)
   {
    delay(1);
    state = diaitalRead(pin):
     if (state != previousState)
     {
      counter = 0; previousState = state;
     }
   }
   return state;
}
```
### **Chế độ tự động**

Giờ thì coi như phần cứng và các kết nối đã tạm ổn, lập trình thêm một chút để có thể tự điều khiển bơm khi độ ẩm quá thấp

```
/* Chương trình đọc nhiệt đô, đô \Boxm từ c\Boxm bi\Boxn DHT
  Thêm chức năng đọc c∏m bi∏n ánh sáng
  Thêm chức năng đọc c∏m bi∏n độ ∏m đ∏t
  Thêm hi∏n thi LCD
  Thêm chức năng đi∏u khi∏n tưới tiêu bằng tay 2 bơm
  Thêm chức năng đi∏u khi∏n tư đông bơm khi thi∏u nước
   HocARM NDTR BOT for Arduino by hocARM.org
   -------------------------------------------------
  // Chương trình đọc nhiệt đô, đô \Boxm từ c\Boxm bi\Boxn DHT
// Thêm chức năng đọc c\Boxm bi\Boxn ánh sáng
// Thêm chức năng đọc c∏m bi∏n độ ∏m đ∏t
// Ch\ln s\ln cho Arduino Uno b\ln hocARM.org
```
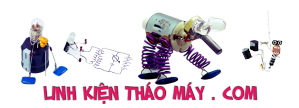

// K $\mathcal{L}$  n $\mathcal{L}$ i // DHT | Arduino Uno //---------------------------  $//$  VCC $(1)$  | 5V // DATA(2) | 2 // NC(3) | x // GND(4) | GND // N□i tr□ 10k giữa chân 1 và chân 2 //---------------- //C∐m bi∐n độ ∐m | Arduino //-------------------------- // VCC(1) | 5V // GND(2) | GND // D0(3) | x // A0(4) | A1 // C∏m bi∏n ánh sáng n∏i chân A0 //------------------------------- // 2 nút nh $\ln$  sẽ được k $\ln$  n $\ln$  với chân A2 và A3 // 2 relay n[i với chân 3 và chân 12 \*/ #include "DHT.h" //#include "homephone.h" #include <LiquidCrystal.h> #define DHTPIN 2 // Chân DATA n[i với PD0 #define LDR PIN A0 // Chân PE3 n[i với chân OUT c[m bi[n as #define SOIL\_MOIST\_1\_PIN A1 // Chân PE4 n∏i với c∏m bi∏n độ ∏m // Relay, nút nhan #define PUMPW ON A2 //Nút có s<sup>n</sup> trên kit #define PUMPW\_PIN 3 #define PUMPS ON A3 //Nút có s $\ln$  trên kit #define PUMPS\_PIN 12 // Uncomment loại c $\lceil m \rceil$  bi $\lceil n \rceil$  bạn s $\lceil m \rceil$  dụng, n $\lceil n \rceil$ u DHT11 thì uncomment DHT11 và comment DHT22 //#define DHTTYPE DHT11 // DHT 11 #define DHTTYPE DHT22 // DHT 22 (AM2302), AM2321 //#define DHTTYPE DHT21 // DHT 21 (AM2301) // Bi $\Box$ n lưu các giá trị c $\Box$ m bi $\Box$ n int humDHT; int tempDHT; int lumen; int DARK LIGHT =  $40$ ; int soilMoist; int DRY SOIL =  $40$ ;

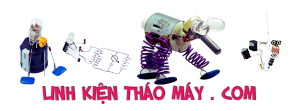

```
int WET SOIL = 60;
```

```
// Bi]n lưu trang thái bơm
boolean pumpWaterStatus = 0;
boolean pumpPesStatus = 0;
int timePumpOn = 10; // Thời gian bật bơm nước
// Bi\Boxn cho timer
long sampleTimingSeconds = 50; // ==> Thời gian đọc c\lceil m \rceil (s)
long startTiming = 0;
long elapsedTime = 0;
// Kh\existsi tạo c\Boxm bi\Boxn
DHT dht(DHTPIN, DHTTYPE);
// Kh\existsi tạo LCD
LiquidCrystal lcd(9, 8, 7, 6, 5, 4);
void setup() {
   pinMode(PUMPW_PIN, OUTPUT);
   pinMode(PUMPS_PIN, OUTPUT);
   pinMode(PUMPW_ON, INPUT_PULLUP); // Button
   pinMode(PUMPS_ON, INPUT_PULLUP); // Button
   aplyCmd();
  // Kh\existsi tạo c\Boxng serial baud 115200
   Serial.begin(115200);
   Serial.println("HocARM NDTR Bot!");
   lcd.begin(16, 2);
   lcd.print("HocARM NDTR Bot!*");
   lcd.setCursor(0, 1);
   lcd.print("Xin chao ong chu");
  // B∏t đ∏u đọc dữ liệu
  readSensors(); // Kh\exists i tạo đọc c\Boxm bi\Boxn
  startTiming = millis(); // B \parallel t đ\parallel u đ\parallel m thời gian
   lcd.clear();
   lcd.setCursor(0, 1);
   lcd.print("Vui long cho ...");
}
void loop() {
  // Kh\existsi tao timer
  elasedTime = millis() - startTiming; readLocalCmd();
   if (elapsedTime > (sampleTimingSeconds * 1000))
   {
     readSensors();
     printData();
     showDataLCD();
     autoControlPlantation();
    startTiming = millis();
```
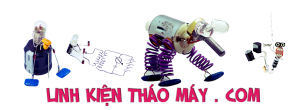

```
 }
}
int getLumen(int anaPin)
{
  int anaValue = 0;
  for (int i = 0; i < 10; i++) // Đọc giá tri c\ln bi\ln 10 l\ln và l\lngiá trị trung bình
  \{ anaValue += analogRead(anaPin);
     delay(50);
   }
  anaValue = anaValue / 10;
  anaValue = map(anaValue, 1023, 0, 0, 100); //T[]i:0 ==> Sáng 100% return anaValue;
}
int getSoilMoist()
{
  int i = 0:
  int anaValue = 0;
  for (i = 0; i < 10; i++) //
   {
    anaValue += analogRead(SOIL MOIST 1 PIN); //Đọc giá trị c∏m bi∏n
độ ∏m đ∏t
     delay(50); // Đợi đọc giá trị ADC
   }
  anaValue = anaValue / (i);
  anaValue = map(anaValue, 1023, 0, 0, 100); //Ít nước:0% ==> Nhi\Boxu
nước 100%
   return anaValue;
}
void readSensors(void)
{
   tempDHT = dht.readTemperature(); //Đọc nhiệt độ DHT22
  humDHT = dht.readHumidity(); //Đọc độ [m DHT22
  lumen = getLumen(LDR PIN); //Đọc ánh sáng
  soilMoist = getSoilMoist(); //Đọc c\lceil m \cdot \text{d} \rceiln đ\lceil n \cdot \text{d} \rceilt
}
void showDataLCD(void)
\mathcal{L} lcd.setCursor(0, 1);
  lcd.print(" D0.AM% = "); lcd.print(humDHT);
   lcd.println(" % " );
```
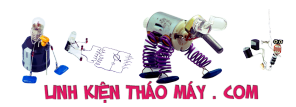

```
 lcd.setCursor(1, 0);
  lcd.print(" NH.D0 = "); lcd.print(tempDHT);
   lcd.println(" *C ");
   delay(1000);
   lcd.clear();
   lcd.setCursor(0, 1);
  lcd.print(" AM.DAT% = "); lcd.print(soilMoist);
   lcd.println(" % " );
   lcd.setCursor(1, 0);
  lcd.print("A.SANG% = "); lcd.print(lumen);
   lcd.println(" % ");
   delay(1000);
   lcd.clear();
   lcd.setCursor(0, 1);
  lcd.print(" B0M.NC = "); lcd.print(pumpWaterStatus);
   lcd.println(" " );
   lcd.setCursor(1, 0);
  lcd.print("BOM.SAU = "); lcd.print(pumpPesStatus);
   lcd.println(" ");
   delay(1000);
}
void printData(void)
{
   // IN thông tin ra màn hình
   Serial.print("Do am: ");
   Serial.print(humDHT);
   Serial.print(" %t");
   Serial.print("Nhiet do: ");
   Serial.print(tempDHT);
   Serial.print(" *Ct");
   Serial.print("Anh sang: ");
   Serial.print(lumen);
   Serial.print(" %t");
   Serial.print("Do am dat: ");
   Serial.print(soilMoist);
   Serial.println(" %");
}
/***************************************************
```
Hàm bật bơm nước

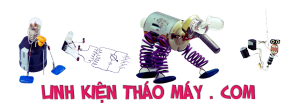

```
****************************************************/
void turnPumpOn()
{
   digitalWrite(PUMPW_PIN, LOW);
   pumpWaterStatus = 1;
   showDataLCD();
   delay (timePumpOn * 1000);
   digitalWrite(PUMPW_PIN, HIGH);
   pumpWaterStatus = 0;
  showDataLCD():
}
/****************************************************************
  Hàm đọc trạng thái bơm và ki∏m tra nút nh∏n
  (Nút nh∏n mặc định là mức "CAO"):
****************************************************************/
void readLocalCmd()
{
  int digiValue = debounce(PUMPW ON);
   if (!digiValue)
   {
     pumpWaterStatus = !pumpWaterStatus;
     showDataLCD();
     aplyCmd();
   }
  digitValue = debounce(PUMPS ON); if (!digiValue)
   {
     pumpPesStatus = !pumpPesStatus;
     showDataLCD();
     aplyCmd();
   }
}
/***************************************************
  Thực hiện đi\overline{\mathsf{u}} khi\overline{\mathsf{u}} các bơm
****************************************************/
void aplyCmd()
{
   if (pumpWaterStatus == 1) digitalWrite(PUMPW_PIN, LOW);
   if (pumpWaterStatus == 0) digitalWrite(PUMPW_PIN, HIGH);
  if (pumpPesStatus == 1) digitalWrite(PUMPS PIN, LOW);
   if (pumpPesStatus == 0) digitalWrite(PUMPS_PIN, HIGH);
}
/***************************************************
  Hàm ki\mathcal{L}m tra trang thái phím b\mathcal{L}m
****************************************************/
```
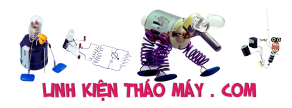

```
boolean debounce(int pin)
{
   boolean state;
   boolean previousState;
  const int debounceDelay = 60;
  previousState = digitalRead(pin);for (int counter = \theta; counter < debounceDelay; counter++)
   {
    delay(1);
    state = digitalRead(pin); if (state != previousState)
     {
      counter = 0;
       previousState = state;
     }
   }
   return state;
}
/***************************************************
    Chức năng tự động tưới tiêu
****************************************************/
void autoControlPlantation()
{
   //--------------------------------- BƠM NƯỚC ------//
   if (soilMoist < DRY_SOIL && lumen > DARK_LIGHT)
   {
     turnPumpOn();
   }
}
```
# **Gửi dữ liệu lên thingspeak**

Để gửi dữ liệu lên thingspeak thì cần có kết nối wifi và có modul ESP8266, mình sẽ minh bạna kết nối với ESP8266 v1

 $\pmb{\times}$ 

Lưu ý quan trong:

Nguồn cho ESP8266 phải là 3.3V, và nên lấy từ nguồn ngoài, lấy nguồn 3v3 từ Arduino nhiều lúc sẽ không hoạt động được do thiếu dòng.

Nếu bạn có mua mới ESP8266 thì nên mua bản V7 hoặc V12 để có nhiều IO và làm được nhiều việc khác hơn. Như học ESP8266 không kết hợp với Uno hay TIVA gì cả

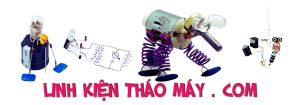

Do Arduino không có Serial1 nên mình phải sử dụng thư viện có sẵn để cấu hình chân giao tiếp với ESP8266 là SoftwareSerial.h trên 2 chân 10,11

TRUNG TÂM SỬA CHỮA ĐIỆN TỬ QUẢNG BÌNH

**MR. XÔ - 0901.679.359 - 80 Võ Thị Sáu, Phường Quảng Thuận, tx Ba Đồn, tỉnh Quảng Bình**

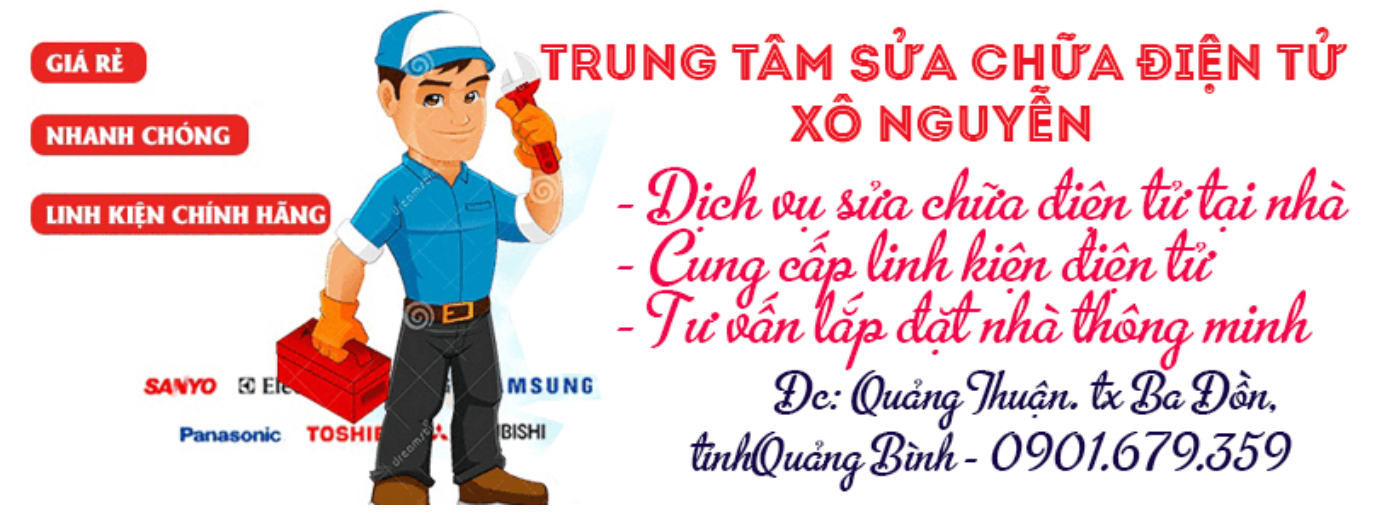

SoftwareSerial Serial1(10, 11); // RX, TX

Chương trình tổng hợp các chức năng đọc dữ liệu, hiển thị LCD, điều khiển thủ công, tự động và gửi thông tin lên cloud

/\* Chương trình đọc nhiệt đô, đô  $\Box$ m từ c $\Box$ m bi $\Box$ n DHT Thêm chức năng đọc c∏m bi∏n ánh sáng Thêm chức năng đọc c∏m bi∏n đô ∏m đ∏t Thêm hi∏n thi LCD Thêm chức năng đi u khi n tưới tiêu bằng tay 2 bơm Thêm chức năng đi∏u khi∏n tư đông bơm khi thi∏u nước Thêm chức năng cập nhật dữ liệu qua cloud thingspeak HocARM NDTR BOT by hocARM.org ------------------------------------------------- // K $\Box$ t n $\Box$ i // DHT | Arduino Uno //--------------------------- // VCC(1) | 5V // DATA(2) | 2  $1/$  NC(3) | x  $//$  GND $(4)$  | GND // N□i tr□ 10k giữa chân 1 và chân 2 //---------------- //C∐m bi∐n độ ∐m | Arduino //-------------------------- // VCC(1) | 5V  $//$  GND $(2)$  | GND

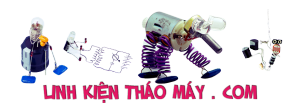

 $1 / D\theta(3)$  | x  $// A0(4)$  | A1 // C $\Box$ m bi $\Box$ n ánh sáng n $\Box$ i chân A0 //------------------------------- // 2 nút nh $\ln$  sẽ được k $\ln$  n $\ln$  với chân A2 và A3 // 2 relay n $\Box$ i với chân 3 và chân 12 \*/ #include "DHT.h" #include <LiquidCrystal.h> #include <SoftwareSerial.h> SoftwareSerial Serial1(10, 11); // RX, TX #define DHTPIN 2 // Chân DATA n∏i với PD0 #define LDR PIN A0 // Chân PE3 n∏i với chân OUT c∏m bi∏n as #define SOIL MOIST 1 PIN A1 // Chân PE4 n∏i với c∏m bi∏n đô ∏m // Relay, nút nh $\ln$ #define PUMPW ON A2 //Nút có snn trên kit #define PUMPW\_PIN 3 #define PUMPS ON A3 //Nút có s $\Box$ n trên kit #define PUMPS\_PIN 12 #define IP "184.106.153.149"// thingspeak.com ip //#define GREEN\_LED 13 // Uncomment loại cam binn bạn sh dung, nhu DHT11 thì uncomment DHT11 và comment DHT22 //#define DHTTYPE DHT11 // DHT 11 #define DHTTYPE DHT22 // DHT 22 (AM2302), AM2321 //#define DHTTYPE DHT21 // DHT 21 (AM2301) // Bi $\Box$ n lưu các giá tri c $\Box$ m bi $\Box$ n int humDHT; int tempDHT; int lumen; int DARK LIGHT =  $40$ ; int soilMoist; int DRY SOIL =  $40$ ; int WET SOIL =  $60$ ;  $//$  Bi $\Box$ n lưu trang thái bơm boolean pumpWaterStatus =  $0$ ; boolean pumpPesStatus =  $0$ ;

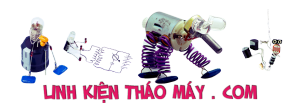

```
int timePumpOn = 30; // Thời gian bật bơm nước
// Bi\Boxn cho timer
long sampleTimingSeconds = 60; // ==> Thời gian đọc c\lceil m \rceil (s)
long startTiming = 0;
long elapsedTime = 0;
char msg[] = "GET /update?key=xxxxxxxxxxx"; // Thay xxxxxxxxxxx bang
API cha ban
char cmd[100];
char aux str[100];
int legth;
// Kh\existsi tạo c\Boxm bi\Boxn
DHT dht(DHTPIN, DHTTYPE);
// Kh\overline{a}i tao LCD
LiquidCrystal lcd(9, 8, 7, 6, 5, 4);
void setup() {
   pinMode(PUMPW_PIN, OUTPUT);
   pinMode(PUMPS_PIN, OUTPUT);
   pinMode(PUMPW_ON, INPUT_PULLUP); // Nut pullup
   pinMode(PUMPS_ON, INPUT_PULLUP); // Nut pullup
   aplyCmd();
  // Kh\pii tao c\ping serial baud 115200
   Serial.begin(115200);
   Serial1.begin(9600);
   Serial.println("HocARM NDTR Bot!");
  // B∏t đ∏u đọc dữ liệu
   dht.begin();
   lcd.begin(16, 2);
   lcd.print("HocARM NDTR Bot!*");
   lcd.setCursor(0, 1);
   lcd.print("Xin chao ong chu");
   connectWiFi();
  readSensors(); // Kh\exists i tạo đọc c\exists m bi\exists nstartTiming = millis(); // B \parallel t đ\parallelu đ\parallelm thời gian
   lcd.clear();
   lcd.setCursor(1, 0);
   lcd.print("Da ket noi wifi");
   lcd.setCursor(0, 1);
   lcd.print("Vui long cho ...");
}
void loop() {
  // Kh∏i tao timer
  elasedTime = millis() - startTiming; readLocalCmd();
```
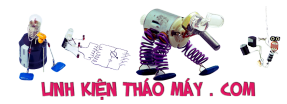

```
 if (elapsedTime > (sampleTimingSeconds * 1000))
   {
     readSensors();
     printData();
     showDataLCD();
     autoControlPlantation();
     updateDataThingSpeak();
    startTiming = millis();
   }
}
int getLumen(int anaPin)
{
  int anaValue = 0;
  for (int i = 0; i < 10; i++) // Đọc giá tri c\ln bi\ln 10 l\ln và l\lngiá trị trung bình
  \{ anaValue += analogRead(anaPin);
     delay(50);
   }
  anaValue = anaValue / 10;
  anaValue = map(anaValue, 1023, 0, 0, 100); //T\Box:0 ==> Sáng 100%
   return anaValue;
}
int getSoilMoist()
{
  int i = 0;
  int anaValue = 0;
  for (i = 0; i < 10; i++) //
   {
    anaValue += analogRead(SOIL MOIST 1 PIN); //Đọc giá trị c∏m bi∏n
đô ∏m đ∏t
     delay(50); // Đợi đọc giá trị ADC
   }
  anaValue = anaValue / (i);
  anaValue = map(anaValue, 1023, 0, 0, 100); //Ít nước:0% ==> Nhinu
nước 100%
   return anaValue;
}
void readSensors(void)
{
   tempDHT = dht.readTemperature(); //Đọc nhiệt độ DHT22
  humDHT = dht.readHumidity(); //Doc đô \Boxm DHT22
  lumen = getLumen(LDR PIN); //Đọc ánh sáng
  soilMoist = getSoilMoist(); //Đọc c\lceil m \cdot \text{d} \rceiln đ\lceil n \cdot \text{d} \rceilt
```
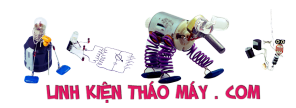

```
}
void showDataLCD(void)
{
   // lcd.clear(); //Xóa màn hình
   lcd.setCursor(0, 1);
  lcd.print(" D0.AM% = "); lcd.print(humDHT);
   lcd.println(" % " );
   lcd.setCursor(1, 0);
  lcd.print(" NH.D0 = "); lcd.print(tempDHT);
  lcd.println(" *C "); delay(1000);
   lcd.clear();
   lcd.setCursor(0, 1);
   lcd.print(" AM.DAT% = ");
   lcd.print(soilMoist);
   lcd.println(" % " );
   lcd.setCursor(1, 0);
  lcd.print('A.SANG% = ''); lcd.print(lumen);
   lcd.println(" % ");
   delay(1000);
   lcd.clear();
   lcd.setCursor(0, 1);
  lcd.print(" B0M.NU0C = "); lcd.print(pumpWaterStatus);
   lcd.println(" " );
   lcd.setCursor(1, 0);
  lcd.print('BOM.TRU.SAU = ''); lcd.print(pumpPesStatus);
   lcd.println(" ");
   delay(1000);
}
void printData(void)
{
   // IN thông tin ra màn hình
   Serial.print("Do am: ");
   Serial.print(humDHT);
   Serial.print(" %t");
   Serial.print("Nhiet do: ");
   Serial.print(tempDHT);
   Serial.print(" *Ct");
```
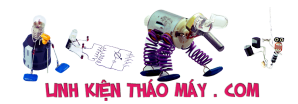

```
 Serial.print("Anh sang: ");
   Serial.print(lumen);
   Serial.print(" %t");
   Serial.print("Do am dat: ");
   Serial.print(soilMoist);
   Serial.println(" %");
}
void showPumpLCD(void)
{
   lcd.clear();
   lcd.setCursor(0, 1);
   //lcd.setCusor(0, 1);
   lcd.print(" BOM.NUOC = ");
   lcd.print(pumpWaterStatus);
   lcd.println(" " );
   lcd.setCursor(1, 0);
   //lcd.setCusor (1, 0);
   lcd.print("BOM.TRU.SAU = ");
   lcd.print(pumpPesStatus);
   lcd.println(" ");
// delay(1000);
}
/***************************************************
   Hàm bật bơm nước
****************************************************/
void turnPumpOn()
{
   digitalWrite(PUMPW_PIN, LOW);
   pumpWaterStatus = 1;
   showPumpLCD();
   updateCmdThingSpeak();
   delay (timePumpOn * 1000);
   digitalWrite(PUMPW_PIN, HIGH);
  pumpWaterStatus = 0; showPumpLCD();
   updateCmdThingSpeak();
}
/****************************************************************
  Hàm đọc trạng thái bơm và ki\mathcal{L}m tra nút nh\mathcal{L}n
  (Nút nh∏n mặc định là mức "CAO"):
****************************************************************/
void readLocalCmd()
{
  int digiValue = debounce(PUMPW ON);
```
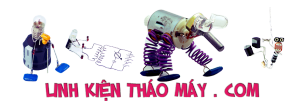

```
 if (!digiValue)
   {
     pumpWaterStatus = !pumpWaterStatus;
     showPumpLCD();
     aplyCmd();
     updateCmdThingSpeak();
   }
   digiValue = debounce(PUMPS_ON);
   if (!digiValue)
   {
     pumpPesStatus = !pumpPesStatus;
     showPumpLCD();
     aplyCmd();
     updateCmdThingSpeak();
   }
}
/***************************************************
  Thực hiện đi\overline{\mathsf{u}} khi\overline{\mathsf{u}} các bơm
****************************************************/
void aplyCmd()
{
  if (pumpWaterStatus == 1) digitalWrite(PUMPW PIN, LOW);
  if (pumpWaterStatus == \theta) digitalWrite(PUMPW PIN, HIGH);
  if (pumpPesStatus == 1) digitalWrite(PUMPS PIN, LOW);
  if (pumpPesStatus == \theta) digitalWrite(PUMPS PIN, HIGH);
}
/***************************************************
  Hàm ki∏m tra trạng thái phím b∏m
****************************************************/
boolean debounce(int pin)
{
   boolean state;
   boolean previousState;
  const int debounceDelay = 60;
  previousState = digitalRead(pin);for (int counter = 0; counter < debounceDelay; counter++)
   {
    delay(1);
    state = digitalRead(pin); if (state != previousState)
     {
      counter = \theta;
       previousState = state;
     }
```

```
Hệ thống nông nghiệp thông minh phiên bản Arduino | 31
   }
   return state;
}
/***************************************************
    Chức năng tự động tưới tiêu
****************************************************/
void autoControlPlantation()
{
   //--------------------------------- BƠM NƯỚC ------//
   if (soilMoist < DRY_SOIL && lumen > DARK_LIGHT)
   {
     turnPumpOn();
   }
}
// Hàm g\Boxi lênh AT
int8 t sendATcommand(char* ATcommand, char* expected answer, unsigned
int timeout) {
  uint8 t x = 0, answer = 0;
   char response[100];
   unsigned long previous;
  memset(response, '', 100); // xóa buffer
   delay(100);
  while ( Seriall.available() > 0) Seriall.read(); // đọc input
  Serial1.println(ATcommand); // G[]i lệnh AT
  x = 0;previous = millis();
  // Chờ ph\ln h\ln do {
    if (Seriall.available() != 0) {
       // N∏u có dữ liệu trong buffer UART, đọc và ki∏m tra nó với
expected_answer
      response[x] = Serial1.read(); x++;
      // N\Boxu đúng thì tr\Box k\Boxt qu\Box answer = 1, thoát hàm
      if (strstr(response, expected answer) != NULL)
       {
        answer = 1;
       }
```
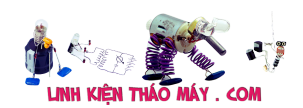

```
 }
  } while ((answer == 0) && ((millis() - previous) < timeout)); // N\Box usai thì ti\Box p tục th\Box lại cho tới h\Boxt thời gian timeout
  Serial.println(response); // In giá trị th∏y đ∏ debug
   return answer;
}
// Hàm g∏i lệnh AT 2 đ∏ g∏i dữ liệu
int8 t sendATcommand2(char* ATcommand, char* expected answer1,
                       char* expected answer2, unsigned int timeout) {
  uint8 t x = 0, answer = 0;
   char response[100];
   unsigned long previous;
  memset(response, '', 100); // Kh\exists i tao lai chu\exists i v\exists 0
   delay(100);
   while ( Serial1.available() > 0) Serial1.read(); // Xóa buffer
  Serial1.println(ATcommand); // G[i lệnh AT
  x = 0;
  previous = millis();
  // Chờ ph[n h[i
   do {
    // N∏u có dữ liệu từ UART thì đọc và ki∏m tra
    if (Seriall.available() != 0) {
      response[x] = Serial1.read();x++:
      // Tr\Box v\Box giá tri 1 n\Boxu th\Boxy expected answer1
      if (strstr(response, expected answer1) != NULL) {
        answer = 1;
       }
      // Tr\Box v\Box giá tri 2 n\Boxu th\Boxy expected answer2
      else if (strstr(response, expected answer2) != NULL)
      \{answer = 2;
       }
     }
   }
   // Đợi time out
  while ((answer == \theta) && ((millis() - previous) < timeout));
  Serial.println(response); // In giá trị th\gammaơ\gamma debug
```
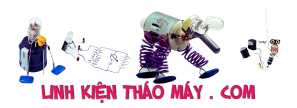

```
 return answer;
}
/***************************************************
  K∏t n∏i wifi
****************************************************/
void connectWiFi(void)
{
  sendAToommand("AT", "OK", 5000); //Ki[m \text{ tra } k[]t n[]isendATcommand("AT+CWMODE=1", "OK", 5000); //C[u hình ch[] độ
station
  sendATcommand("AT+CWJAP="ten_wifi","mat_khau"", "OK", 5000); //Thay
ten wifi và mat khau cna ban
  sendATcommand("AT+CIPMUX=1", "OK", 5000); // Bật ch∏ độ đa k∏t
n\Boxi
  sendATcommand("AT+CIFSR", "OK", 5000); // Hi<math>\lceil n \rceil</math> Serial.println("ESP8266 Connected");
}
/***************************************************
  Knt nhi với ThingsSpeak.com
****************************************************/
void startThingSpeakCmd(void)
{
  memset(aux str, '', 100);
   snprintf(aux_str, sizeof(aux_str), "AT+CIPSTART=1,"TCP","%s",80",
IP);
  if (sendATcommand2(aux_str, "OK", "ERROR", 20000) == 1)
   {
     Serial.println("OK Connected Thingspeak");
   }
}
/***************************************************
  Gni data lên channel ThingsSpeak.com
****************************************************/
void sendThingSpeakCmd(void)
{
  memset(aux str, '', 100);
  sprintf(aux str, "AT+CIPSEND=1,%d", legth);
  if (sendATcommand2(aux str, ">", "ERROR", 20000) == 1)
   {
     Serial.println(cmd);
     sendATcommand2(cmd, "SEND OK", "ERROR", 30000);
   }
}
/***************************************************
  Truy∏n t∏t c∏ dữ liệu lên thingspeak.com và đóng k∏t n∏i
```
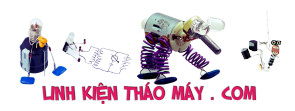

```
****************************************************/
void updateDataThingSpeak(void)
{
   startThingSpeakCmd();
  // G\Boxi toàn bộ thông tin c\Boxm bi\Boxn cũng như trạng thái lên thingspeak
                                                           sprintf(cmd,
"%s&field1=%d&field2=%d&field3=%d&field4=%d&field5=%d&field6=%d", msg,
tempDHT, humDHT, lumen, soilMoist, pumpWaterStatus, pumpPesStatus);
  legth = strlen(cmd) + 2; sendThingSpeakCmd();
  sendATcommand("AT+CIPCLOSE=1", "OK", 5000);
}
/***************************************************
   Cập nhật trạng thái bơm lên thingspeak.com
****************************************************/
void updateCmdThingSpeak(void)
{
  for (int i = 0; i < 1; i++) // Thực hiện 2 l[n cho ch[c ăn
   {
     startThingSpeakCmd ();
     // Cập nhật trạng thái bơm
      sprintf(cmd, "%s&field5=%d&field6=%d", msg, pumpWaterStatus,
pumpPesStatus);
    \text{legth} = \text{strlen}(\text{cmd}) + 2; sendThingSpeakCmd();
    sendATcommand("AT+CIPCLOSE=1", "OK", 5000);
   }
}
```
Source code của 2 phiên bản bạn có thể tải tại [đây](https://github.com/hocarm/hocarmNDTRbot)

# **Tạm kết**

Vậy là mình đã hướng dẫn từng bước để các bạn có thể kiểm tra từng cảm biến và kết hợp nó với nhau, tạo thành một hệ thống nông nghiệp đơn giản. Nhược điểm của Arduino Uno đã bộc lộ khi mình làm kết hợp nhiều thứ, thiếu RAM, có thể khắc phục bằng nhiều cách như tối ưu chương trình, nâng cấp lên bản Mega, hoặc dùng TIVA,… Nếu bạn cần tìm hiểu thêm kỹ hơn 1 chút có thể xem lại bài viết về nông nghiệp với TIVA mình có đề cập ở trên.

### **Các bài viết tương tự:**

Tài liệu này được tải từ website: http://linhkienthaomay.com. Zalo hỗ trợ: 0389937723 1. [Cách khắc phục lỗi. 1:không stand by được 2:stand by sau 2-5s thì quay trở lại màn](https://linhkienthaomay.com/goc-ky-thuat/hoi-dap/cach-khac-phu%cc%a3c-lo%cc%83i-1khong-stand-by-duo%cc%a3c2stand-by-sau-2-5s-thi-quay-tro%cc%89-la%cc%a3i-man-hinh-log3mo-bie%cc%89u-tuo%cc%a3ng-stand-by-4-4461.html) [hình log 3:Mờ biểu tượng stand by. 4: mục system trong windows task manager chếm](https://linhkienthaomay.com/goc-ky-thuat/hoi-dap/cach-khac-phu%cc%a3c-lo%cc%83i-1khong-stand-by-duo%cc%a3c2stand-by-sau-2-5s-thi-quay-tro%cc%89-la%cc%a3i-man-hinh-log3mo-bie%cc%89u-tuo%cc%a3ng-stand-by-4-4461.html) [dụng trên 20% cpu khiến hiệu suất hoạt động máy giảm sút \(lỗi 2 là nguyên nhân cơ](https://linhkienthaomay.com/goc-ky-thuat/hoi-dap/cach-khac-phu%cc%a3c-lo%cc%83i-1khong-stand-by-duo%cc%a3c2stand-by-sau-2-5s-thi-quay-tro%cc%89-la%cc%a3i-man-hinh-log3mo-bie%cc%89u-tuo%cc%a3ng-stand-by-4-4461.html) [bản\) khi mắc lỗi này máy sẽ gặp vấn đề về stand by-computer sleep. – Ai đang gặp](https://linhkienthaomay.com/goc-ky-thuat/hoi-dap/cach-khac-phu%cc%a3c-lo%cc%83i-1khong-stand-by-duo%cc%a3c2stand-by-sau-2-5s-thi-quay-tro%cc%89-la%cc%a3i-man-hinh-log3mo-bie%cc%89u-tuo%cc%a3ng-stand-by-4-4461.html)

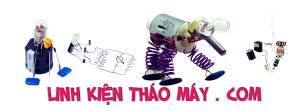

[những lỗi trên vui lòng liên hệ với tiny mino trên facebook](https://linhkienthaomay.com/goc-ky-thuat/hoi-dap/cach-khac-phu%cc%a3c-lo%cc%83i-1khong-stand-by-duo%cc%a3c2stand-by-sau-2-5s-thi-quay-tro%cc%89-la%cc%a3i-man-hinh-log3mo-bie%cc%89u-tuo%cc%a3ng-stand-by-4-4461.html) [http://facebook.com/tiny.mino.3 hoặc LH: 016577082380 để được hướng dẫn.](https://linhkienthaomay.com/goc-ky-thuat/hoi-dap/cach-khac-phu%cc%a3c-lo%cc%83i-1khong-stand-by-duo%cc%a3c2stand-by-sau-2-5s-thi-quay-tro%cc%89-la%cc%a3i-man-hinh-log3mo-bie%cc%89u-tuo%cc%a3ng-stand-by-4-4461.html)

- 2. [chao cac ban. dan am thanh KENWOOD rat mong cac ban gop y giup minh chuyen la](https://linhkienthaomay.com/goc-ky-thuat/hoi-dap/chao-cac-ban-dan-am-thanh-kenwood-rat-mong-cac-ban-gop-y-giup-minh-chuyen-la-the-nay-minh-moi-nhan-dc-cua-khach-nho-sua-chua-cho-dan-am-thanh-kenwood-chay-radio-va-doc-dia-cd-nhungmay-2188.html) [the nay minh moi nhan dc cua khach nho sua chua cho dan am thanh kenwood chay](https://linhkienthaomay.com/goc-ky-thuat/hoi-dap/chao-cac-ban-dan-am-thanh-kenwood-rat-mong-cac-ban-gop-y-giup-minh-chuyen-la-the-nay-minh-moi-nhan-dc-cua-khach-nho-sua-chua-cho-dan-am-thanh-kenwood-chay-radio-va-doc-dia-cd-nhungmay-2188.html) [radio va doc dia CD nhungmay khach mang toi trong tinh trang chap phan cong suat](https://linhkienthaomay.com/goc-ky-thuat/hoi-dap/chao-cac-ban-dan-am-thanh-kenwood-rat-mong-cac-ban-gop-y-giup-minh-chuyen-la-the-nay-minh-moi-nhan-dc-cua-khach-nho-sua-chua-cho-dan-am-thanh-kenwood-chay-radio-va-doc-dia-cd-nhungmay-2188.html) [.DIA va RADIO van hoat dong binh thuong nhung bi chap CONG SUAT nen kep loa vao](https://linhkienthaomay.com/goc-ky-thuat/hoi-dap/chao-cac-ban-dan-am-thanh-kenwood-rat-mong-cac-ban-gop-y-giup-minh-chuyen-la-the-nay-minh-moi-nhan-dc-cua-khach-nho-sua-chua-cho-dan-am-thanh-kenwood-chay-radio-va-doc-dia-cd-nhungmay-2188.html) [dinh u neu de lau loa se bi chay .hien gio minh van chua dam lam gi ca moi kiem tra so](https://linhkienthaomay.com/goc-ky-thuat/hoi-dap/chao-cac-ban-dan-am-thanh-kenwood-rat-mong-cac-ban-gop-y-giup-minh-chuyen-la-the-nay-minh-moi-nhan-dc-cua-khach-nho-sua-chua-cho-dan-am-thanh-kenwood-chay-radio-va-doc-dia-cd-nhungmay-2188.html) [bo thi thay chay con STK4150 minh nhin ma da thay chuoi roi vi hang xach tay ma lai](https://linhkienthaomay.com/goc-ky-thuat/hoi-dap/chao-cac-ban-dan-am-thanh-kenwood-rat-mong-cac-ban-gop-y-giup-minh-chuyen-la-the-nay-minh-moi-nhan-dc-cua-khach-nho-sua-chua-cho-dan-am-thanh-kenwood-chay-radio-va-doc-dia-cd-nhungmay-2188.html) [thay con STK4150 minh chua thay gap con nay bao gio vi vay nho cac ban gop y va](https://linhkienthaomay.com/goc-ky-thuat/hoi-dap/chao-cac-ban-dan-am-thanh-kenwood-rat-mong-cac-ban-gop-y-giup-minh-chuyen-la-the-nay-minh-moi-nhan-dc-cua-khach-nho-sua-chua-cho-dan-am-thanh-kenwood-chay-radio-va-doc-dia-cd-nhungmay-2188.html) [giup minh xem tren thi truong co con nay khong vay?tro gioi lieu co ko cac ban](https://linhkienthaomay.com/goc-ky-thuat/hoi-dap/chao-cac-ban-dan-am-thanh-kenwood-rat-mong-cac-ban-gop-y-giup-minh-chuyen-la-the-nay-minh-moi-nhan-dc-cua-khach-nho-sua-chua-cho-dan-am-thanh-kenwood-chay-radio-va-doc-dia-cd-nhungmay-2188.html) [nhi?ban nao da tung lam qua ban nay xin giup do minh mot tay.thank cac ban nhieu.](https://linhkienthaomay.com/goc-ky-thuat/hoi-dap/chao-cac-ban-dan-am-thanh-kenwood-rat-mong-cac-ban-gop-y-giup-minh-chuyen-la-the-nay-minh-moi-nhan-dc-cua-khach-nho-sua-chua-cho-dan-am-thanh-kenwood-chay-radio-va-doc-dia-cd-nhungmay-2188.html)
- 3. [Hệ thống nông nghiệp thông minh phiên bản ARM TIVA](https://linhkienthaomay.com/dien-tu-nang-cao/he-thong-thong-minh-iot/he-thong-nong-nghiep-thong-minh-phien-ban-arm-tiva-1421.html)
- 4. [Hệ thống nông nghiệp thông minh phiên bản ESP8266](https://linhkienthaomay.com/dien-tu-nang-cao/he-thong-thong-minh-iot/he-thong-nong-nghiep-thong-minh-phien-ban-esp8266-1436.html)
- 5. [Main PC-g31 b Mong tất cả các đồng nghịêp giúp đỡ mình.hiện em nó khởi động](https://linhkienthaomay.com/goc-ky-thuat/hoi-dap/main-pc-g31-b-mong-tat-ca%cc%89-cac-dong-nghi%cc%a3ep-giup-do%cc%83-minh-hie%cc%a3n-em-no-kho%cc%89i-do%cc%a3ng-khong-len-man-hinh-led-b-4948.html) không lên màn hình.led báo cây đang hoạt động kg sáng.quạt cpu vẫn quay.cpu và chíp [bắc,nam vẫn nóng.ram bình thường.các bạn cho mình hướng để sửa chưã em nó](https://linhkienthaomay.com/goc-ky-thuat/hoi-dap/main-pc-g31-b-mong-tat-ca%cc%89-cac-dong-nghi%cc%a3ep-giup-do%cc%83-minh-hie%cc%a3n-em-no-kho%cc%89i-do%cc%a3ng-khong-len-man-hinh-led-b-4948.html) [nhé.cây này của mình.nên mình muốn tự sửa và đi sâu vào main.minh chuyên tivi.](https://linhkienthaomay.com/goc-ky-thuat/hoi-dap/main-pc-g31-b-mong-tat-ca%cc%89-cac-dong-nghi%cc%a3ep-giup-do%cc%83-minh-hie%cc%a3n-em-no-kho%cc%89i-do%cc%a3ng-khong-len-man-hinh-led-b-4948.html)
- 6. [máy lạnh daikin…. các bạn cho mình hỏi. ví dụ như 1 máy lạnh đang chạy bình](https://linhkienthaomay.com/goc-ky-thuat/hoi-dap/may-lanh-daikin-cac-ban-cho-minh-hoi-vi-du-nhu-1-may-lanh-dang-chay-binh-thuong-nhung-vi-1-li-do-nao-do-ma-lock-chay-cao-dong-nen-thermit-ngat-lock-nhu-vay-la-dien-cap-ra-dan-non-3500.html) [thường nhưng ví 1 lí do nào đó mà lock chạy cao dòng nên thermit ngắt lock. như vậy](https://linhkienthaomay.com/goc-ky-thuat/hoi-dap/may-lanh-daikin-cac-ban-cho-minh-hoi-vi-du-nhu-1-may-lanh-dang-chay-binh-thuong-nhung-vi-1-li-do-nao-do-ma-lock-chay-cao-dong-nen-thermit-ngat-lock-nhu-vay-la-dien-cap-ra-dan-non-3500.html) [là điện cấp ra dàn nóng vẫn còn đúng ko các bạn. chỉ có thermit ngắt thôi fai ko hay là](https://linhkienthaomay.com/goc-ky-thuat/hoi-dap/may-lanh-daikin-cac-ban-cho-minh-hoi-vi-du-nhu-1-may-lanh-dang-chay-binh-thuong-nhung-vi-1-li-do-nao-do-ma-lock-chay-cao-dong-nen-thermit-ngat-lock-nhu-vay-la-dien-cap-ra-dan-non-3500.html) [boar ngắt điện ra dàn nóng luôn](https://linhkienthaomay.com/goc-ky-thuat/hoi-dap/may-lanh-daikin-cac-ban-cho-minh-hoi-vi-du-nhu-1-may-lanh-dang-chay-binh-thuong-nhung-vi-1-li-do-nao-do-ma-lock-chay-cao-dong-nen-thermit-ngat-lock-nhu-vay-la-dien-cap-ra-dan-non-3500.html)
- 7. [máy tính của m dùng 2 cây ram 128mb, cpu chắc của intel lúc còn dùng FDD, máy bị](https://linhkienthaomay.com/goc-ky-thuat/hoi-dap/may-tinh-cua-m-dung-2-cay-ram-128mb-cpu-chac-cua-intel-luc-con-dung-fdd-may-bi-loi-nhu-the-nay-khi-cam-day-nguon-vao-bo-nguon-may-tu-chay-nguon-quat-cpu-chay-ma-man-hinh-khong-len-den-ban-p-4288.html) lỗi như thế này:  $+$  khi cấm dây nguồn vào bộ nguồn, máy tư chạy  $+$  nguồn, quạt cpu [chạy mà màn hình không lên + đèn bàn phím chóp cái mất luôn \( màn hình ok không bị](https://linhkienthaomay.com/goc-ky-thuat/hoi-dap/may-tinh-cua-m-dung-2-cay-ram-128mb-cpu-chac-cua-intel-luc-con-dung-fdd-may-bi-loi-nhu-the-nay-khi-cam-day-nguon-vao-bo-nguon-may-tu-chay-nguon-quat-cpu-chay-ma-man-hinh-khong-len-den-ban-p-4288.html) [hư gi hết, mình đem qua màn hình và bàn phìm khác thử rồi\) mà nó vẫn không lên màn](https://linhkienthaomay.com/goc-ky-thuat/hoi-dap/may-tinh-cua-m-dung-2-cay-ram-128mb-cpu-chac-cua-intel-luc-con-dung-fdd-may-bi-loi-nhu-the-nay-khi-cam-day-nguon-vao-bo-nguon-may-tu-chay-nguon-quat-cpu-chay-ma-man-hinh-khong-len-den-ban-p-4288.html) [hình + bàn phìm không cháy + trên main không có hiện tượng bị phù tụ gì hết, mình](https://linhkienthaomay.com/goc-ky-thuat/hoi-dap/may-tinh-cua-m-dung-2-cay-ram-128mb-cpu-chac-cua-intel-luc-con-dung-fdd-may-bi-loi-nhu-the-nay-khi-cam-day-nguon-vao-bo-nguon-may-tu-chay-nguon-quat-cpu-chay-ma-man-hinh-khong-len-den-ban-p-4288.html) [đã tháo 2 cây ram, cpu ra vệ sinh sách sẽ và cấm dây cáp vào thật chắc rồi v=> vậy](https://linhkienthaomay.com/goc-ky-thuat/hoi-dap/may-tinh-cua-m-dung-2-cay-ram-128mb-cpu-chac-cua-intel-luc-con-dung-fdd-may-bi-loi-nhu-the-nay-khi-cam-day-nguon-vao-bo-nguon-may-tu-chay-nguon-quat-cpu-chay-ma-man-hinh-khong-len-den-ban-p-4288.html) [máy tình m bị gì vậy các bạn, mong các bạn giúp đỡ, mặc dù đầu năm , nhưng m mong](https://linhkienthaomay.com/goc-ky-thuat/hoi-dap/may-tinh-cua-m-dung-2-cay-ram-128mb-cpu-chac-cua-intel-luc-con-dung-fdd-may-bi-loi-nhu-the-nay-khi-cam-day-nguon-vao-bo-nguon-may-tu-chay-nguon-quat-cpu-chay-ma-man-hinh-khong-len-den-ban-p-4288.html) [sẽ có bạn oline cảm ơn cả nhà – bật máy nguồn và quạt chíp chạy](https://linhkienthaomay.com/goc-ky-thuat/hoi-dap/may-tinh-cua-m-dung-2-cay-ram-128mb-cpu-chac-cua-intel-luc-con-dung-fdd-may-bi-loi-nhu-the-nay-khi-cam-day-nguon-vao-bo-nguon-may-tu-chay-nguon-quat-cpu-chay-ma-man-hinh-khong-len-den-ban-p-4288.html)
- 8. Nap ga tủ lạnh Sharp Tủ dùng được 1 năm bảo hành đến thay block.Ban đầu đến dàn [nòng. phin. block nóng dữ dội tuyết bám đầu dan.Em đã kiểm tra block khỏe.Thông](https://linhkienthaomay.com/goc-ky-thuat/hoi-dap/nap-ga-tu-lanh-sharp-tu-dung-duoc-1-nam-bao-hanh-den-thay-block-ban-dau-den-dan-nong-phin-block-nong-du-doi-tuyet-bam-dau-dan-em-da-kiem-tra-block-khoe-thong-suc-xit-ngam-bang-nito-p-6331.html) [súc xịt ngâm bằng nito phin e thay mới, cáp e cân xuống 170 khi nạp ga sờ đâu cũng](https://linhkienthaomay.com/goc-ky-thuat/hoi-dap/nap-ga-tu-lanh-sharp-tu-dung-duoc-1-nam-bao-hanh-den-thay-block-ban-dau-den-dan-nong-phin-block-nong-du-doi-tuyet-bam-dau-dan-em-da-kiem-tra-block-khoe-thong-suc-xit-ngam-bang-nito-p-6331.html) [nóng đường hồi đọng sương mặc dù cho ít ga ạ.](https://linhkienthaomay.com/goc-ky-thuat/hoi-dap/nap-ga-tu-lanh-sharp-tu-dung-duoc-1-nam-bao-hanh-den-thay-block-ban-dau-den-dan-nong-phin-block-nong-du-doi-tuyet-bam-dau-dan-em-da-kiem-tra-block-khoe-thong-suc-xit-ngam-bang-nito-p-6331.html)
- 9. [tủ lạnh đông tuyết. \( tủ bảo ôn\) bục giàn. hết ga, mình đã lén giàn nóng riêng. và đã](https://linhkienthaomay.com/goc-ky-thuat/hoi-dap/tu-lanh-dong-tuyet-tu-bao-on-buc-gian-het-ga-minh-da-len-gian-nong-rieng-va-da-biet-gian-nong-bi-thung-gio-minh-muon-kiem-tra-nguyen-gian-lanh-xem-co-bi-thung-ko-ma-minh-ko-ngh-6219.html) [biết giàn nóng bị thủng. giờ mình muốn kiểm tra nguyên giàn lạnh xem có bị thủng ko](https://linhkienthaomay.com/goc-ky-thuat/hoi-dap/tu-lanh-dong-tuyet-tu-bao-on-buc-gian-het-ga-minh-da-len-gian-nong-rieng-va-da-biet-gian-nong-bi-thung-gio-minh-muon-kiem-tra-nguyen-gian-lanh-xem-co-bi-thung-ko-ma-minh-ko-ngh-6219.html) [mà mình ko nghĩ ra cách nào. vì mình mới vào nghề chưa am hiểu và chưa co kinh](https://linhkienthaomay.com/goc-ky-thuat/hoi-dap/tu-lanh-dong-tuyet-tu-bao-on-buc-gian-het-ga-minh-da-len-gian-nong-rieng-va-da-biet-gian-nong-bi-thung-gio-minh-muon-kiem-tra-nguyen-gian-lanh-xem-co-bi-thung-ko-ma-minh-ko-ngh-6219.html) [nghiệm j cả. vì cos một thợ trước đến nhà khách kiểm tra cái tủ này. ong thợ kia phán](https://linhkienthaomay.com/goc-ky-thuat/hoi-dap/tu-lanh-dong-tuyet-tu-bao-on-buc-gian-het-ga-minh-da-len-gian-nong-rieng-va-da-biet-gian-nong-bi-thung-gio-minh-muon-kiem-tra-nguyen-gian-lanh-xem-co-bi-thung-ko-ma-minh-ko-ngh-6219.html) [với chủ nhà là thủng giàn lạnh. giờ mình mới kiểm trả đc mỗi giàn nóng.](https://linhkienthaomay.com/goc-ky-thuat/hoi-dap/tu-lanh-dong-tuyet-tu-bao-on-buc-gian-het-ga-minh-da-len-gian-nong-rieng-va-da-biet-gian-nong-bi-thung-gio-minh-muon-kiem-tra-nguyen-gian-lanh-xem-co-bi-thung-ko-ma-minh-ko-ngh-6219.html)
- 10. [tủ lạnh hitachi 154l nội địa xì dàn nóng,, cặp dàn nóng rồi mà bây giờ sao lâu đông đá](https://linhkienthaomay.com/goc-ky-thuat/hoi-dap/tu-lanh-hitachi-154l-noi-dia-xi-dan-nong-cap-dan-nong-roi-ma-bay-gio-sao-lau-dong-da-qua-dan-nong-nong-du-doi-block-thi-nong-khong-cham-tay-vao-duoc-luon-phin-loc-cung-nong-luon-6232.html) [quá, dàn nóng nóng dữ dội, block thì nóng không chạm tay vào được luôn, phin lọc](https://linhkienthaomay.com/goc-ky-thuat/hoi-dap/tu-lanh-hitachi-154l-noi-dia-xi-dan-nong-cap-dan-nong-roi-ma-bay-gio-sao-lau-dong-da-qua-dan-nong-nong-du-doi-block-thi-nong-khong-cham-tay-vao-duoc-luon-phin-loc-cung-nong-luon-6232.html) [cũng nóng luôn,](https://linhkienthaomay.com/goc-ky-thuat/hoi-dap/tu-lanh-hitachi-154l-noi-dia-xi-dan-nong-cap-dan-nong-roi-ma-bay-gio-sao-lau-dong-da-qua-dan-nong-nong-du-doi-block-thi-nong-khong-cham-tay-vao-duoc-luon-phin-loc-cung-nong-luon-6232.html)
- 11. [tulanh vtb quá gio vn tu bi thung dan nong,minh đa thay dan moi,khi bom ga thay](https://linhkienthaomay.com/goc-ky-thuat/hoi-dap/tulanh-vtb-qua-gio-vn-tu-bi-thung-dan-nongminh-da-thay-dan-moikhi-bom-ga-thay-dan-nong-nong-nua-dan-con-nua-dan-ve-phin-kg-nong-dau-dan-lanh-co-it-tuyet-bam-minh-da-kiem-tra-2-6146.html) [dan nong, nong nua dan con nua dan ve phin kg nong.đau dan lanh co it tuyet](https://linhkienthaomay.com/goc-ky-thuat/hoi-dap/tulanh-vtb-qua-gio-vn-tu-bi-thung-dan-nongminh-da-thay-dan-moikhi-bom-ga-thay-dan-nong-nong-nua-dan-con-nua-dan-ve-phin-kg-nong-dau-dan-lanh-co-it-tuyet-bam-minh-da-kiem-tra-2-6146.html) [bam.minh đa kiem tra 2dan nonglanh thay kg bi tuc.](https://linhkienthaomay.com/goc-ky-thuat/hoi-dap/tulanh-vtb-qua-gio-vn-tu-bi-thung-dan-nongminh-da-thay-dan-moikhi-bom-ga-thay-dan-nong-nong-nua-dan-con-nua-dan-ve-phin-kg-nong-dau-dan-lanh-co-it-tuyet-bam-minh-da-kiem-tra-2-6146.html)
- 12. [tuyển 5 thợ sửa chữa laptop chuyên nghiệp . 0904677396. Mr : hưng sửa chũa phần](https://linhkienthaomay.com/goc-ky-thuat/hoi-dap/tuyen-5-tho-sua-chua-laptop-chuyen-nghiep-0904677396-mr-hung-sua-chua-phan-cung-laptop-chuyen-nghiep-2998.html) [cứng laptop chuyên nghiệp](https://linhkienthaomay.com/goc-ky-thuat/hoi-dap/tuyen-5-tho-sua-chua-laptop-chuyen-nghiep-0904677396-mr-hung-sua-chua-phan-cung-laptop-chuyen-nghiep-2998.html)